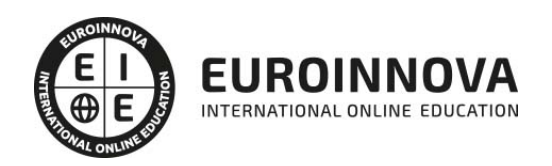

## Máster en Diseño de Videojuegos con Game Maker + Titulación Universitaria

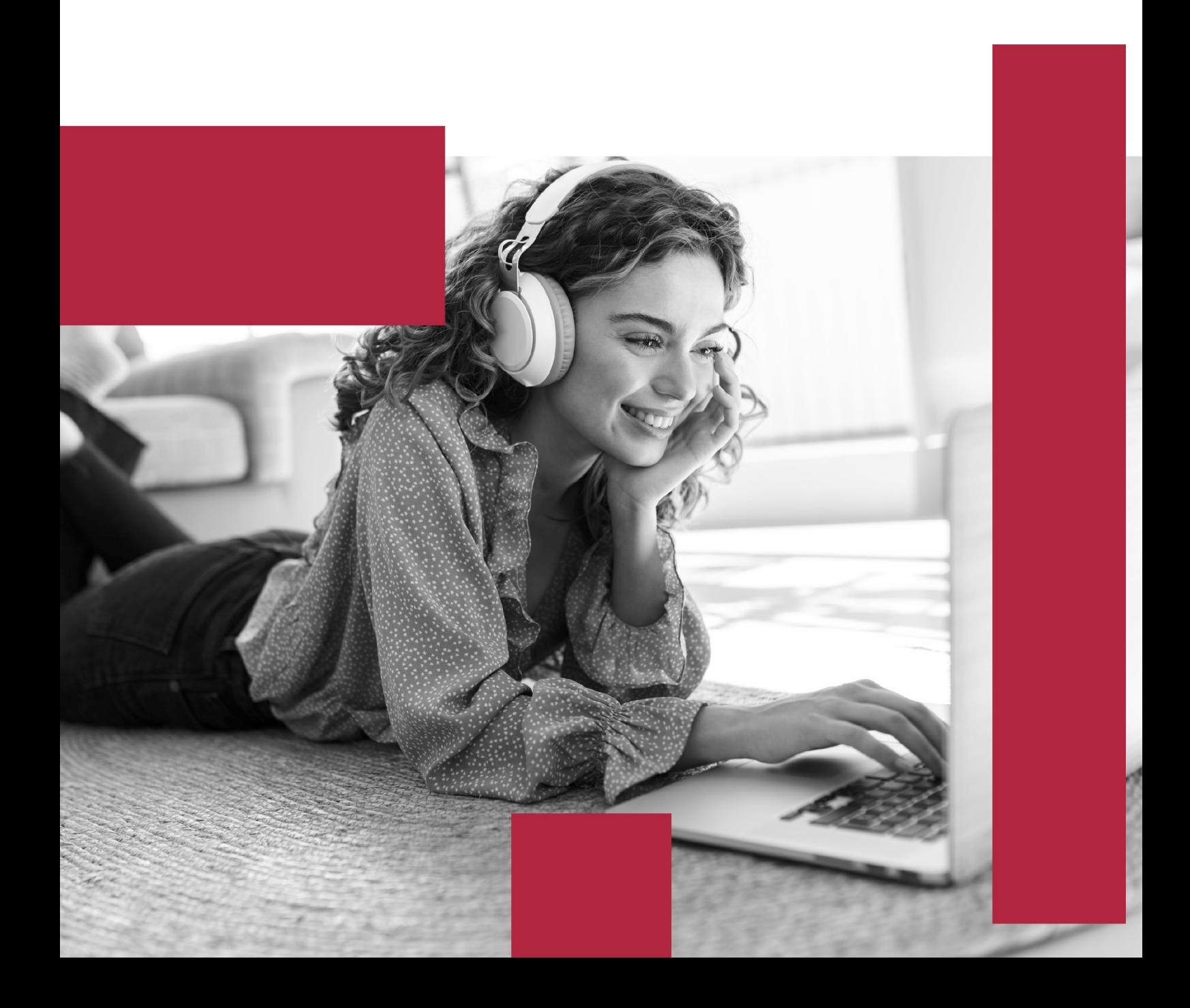

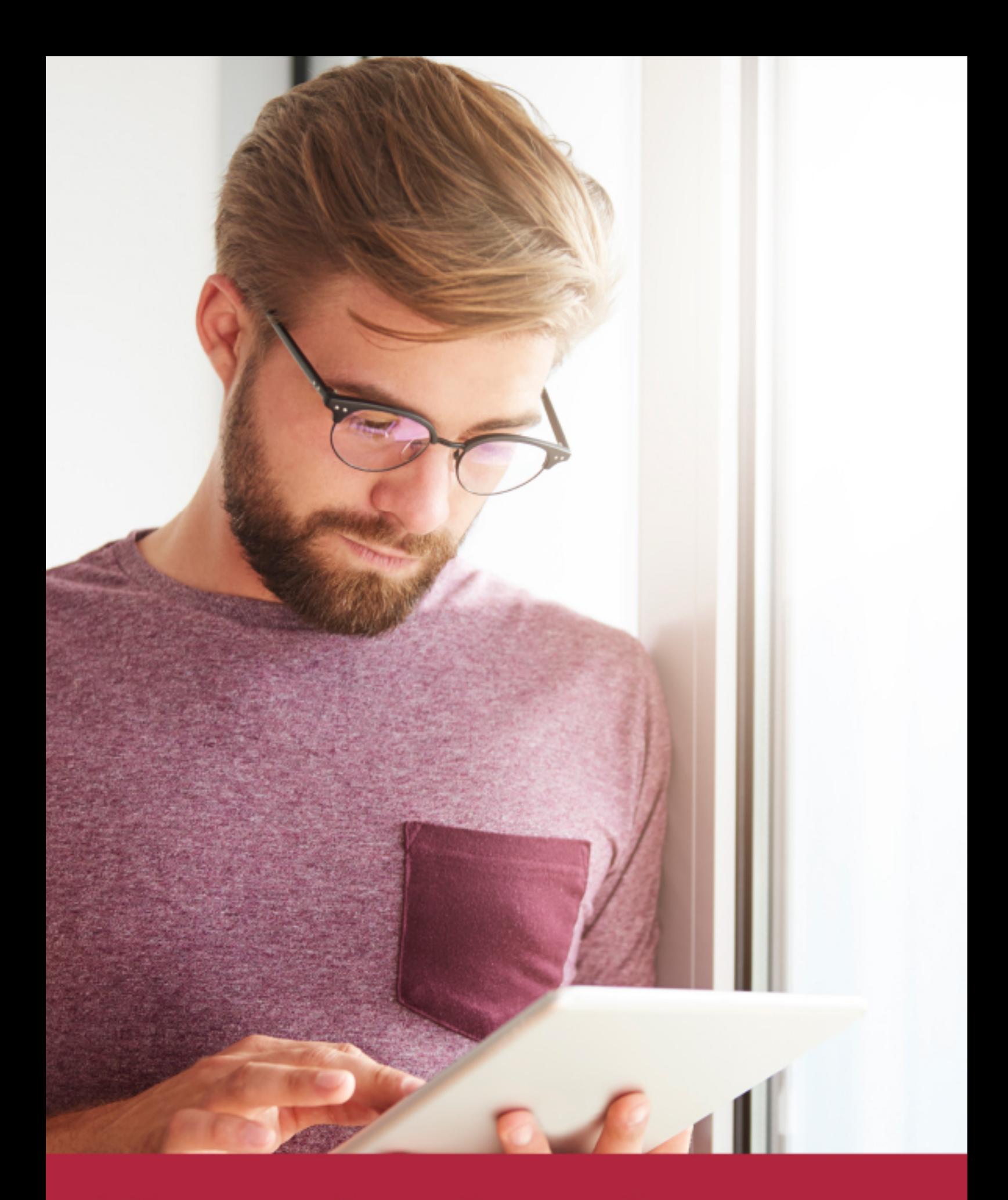

Elige aprender en la escuela líder en formación online

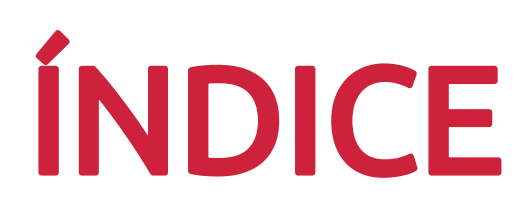

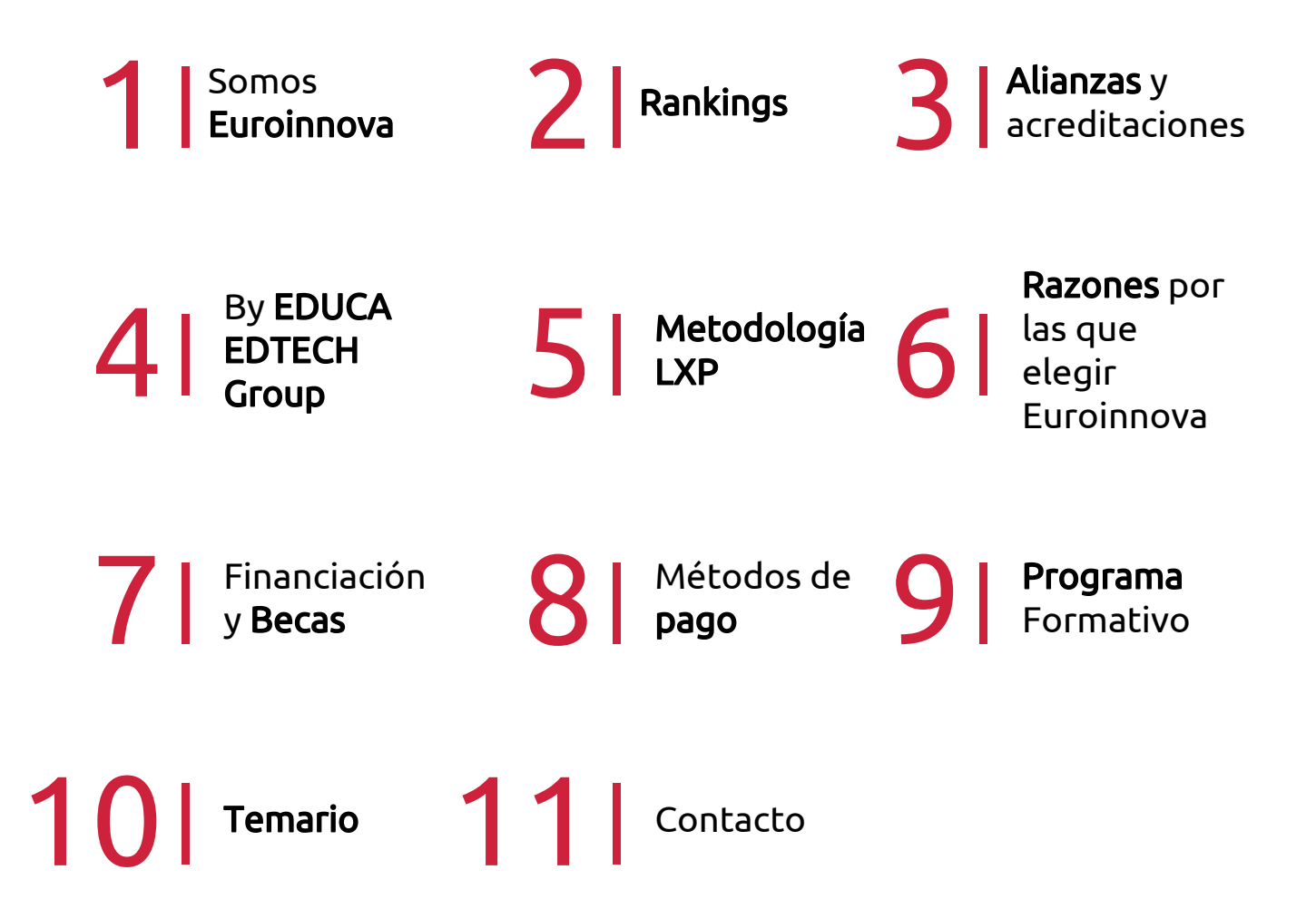

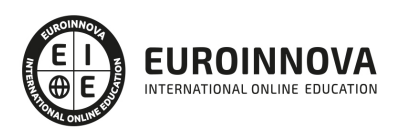

## SOMOS EUROINNOVA

Euroinnova International Online Education inicia su actividad hace más de 20 años. Con la premisa de revolucionar el sector de la educación online, esta escuela de formación crece con el objetivo de dar la oportunidad a sus estudiandes de experimentar un crecimiento personal y profesional con formación eminetemente práctica.

Nuestra visión es ser una institución educativa online reconocida en territorio nacional e internacional por ofrecer una educación competente y acorde con la realidad profesional en busca del reciclaje profesional. Abogamos por el aprendizaje significativo para la vida real como pilar de nuestra metodología, estrategia que pretende que los nuevos conocimientos se incorporen de forma sustantiva en la estructura cognitiva de los estudiantes.

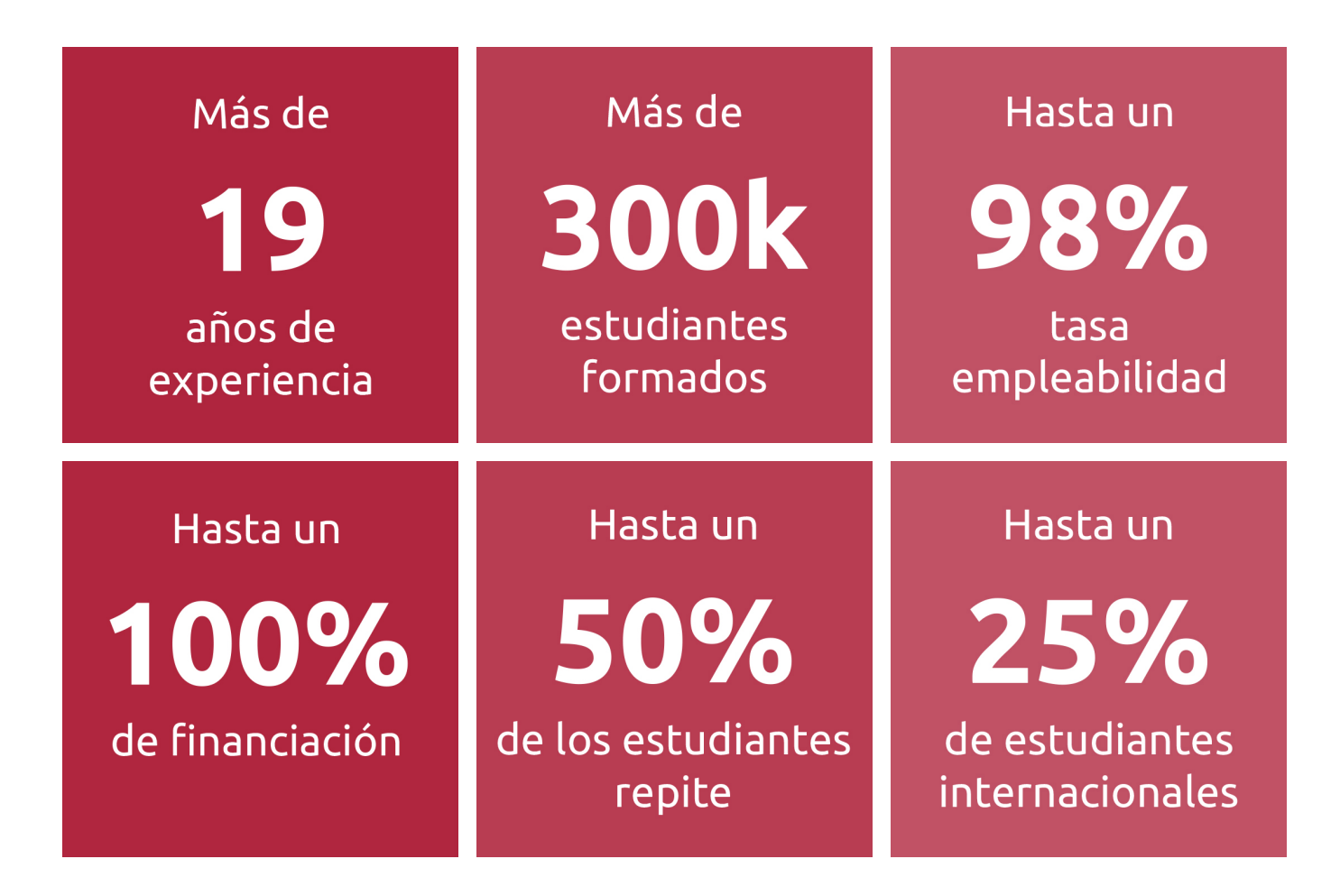

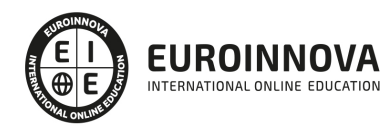

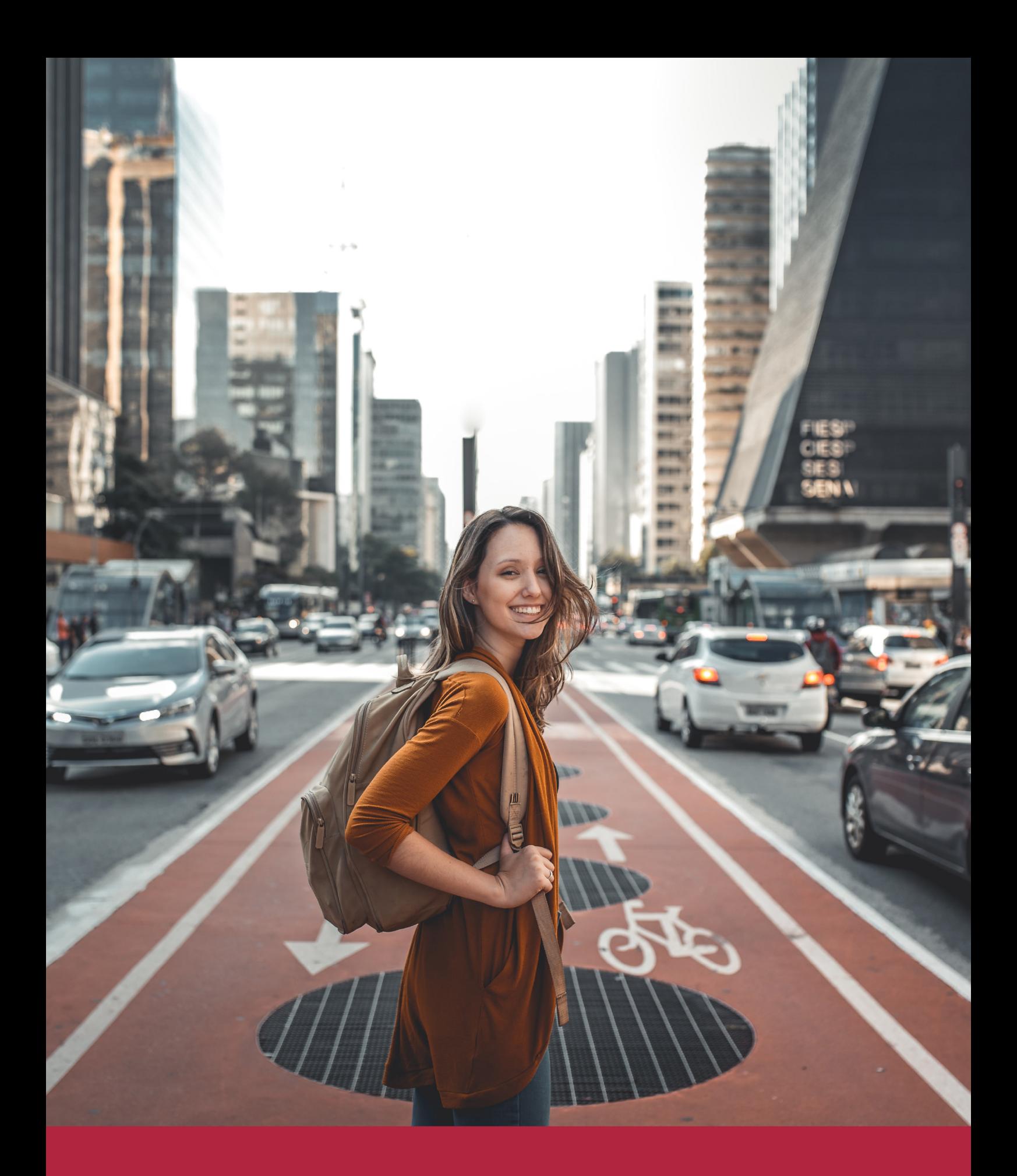

Desde donde quieras y como quieras, Elige Euroinnova

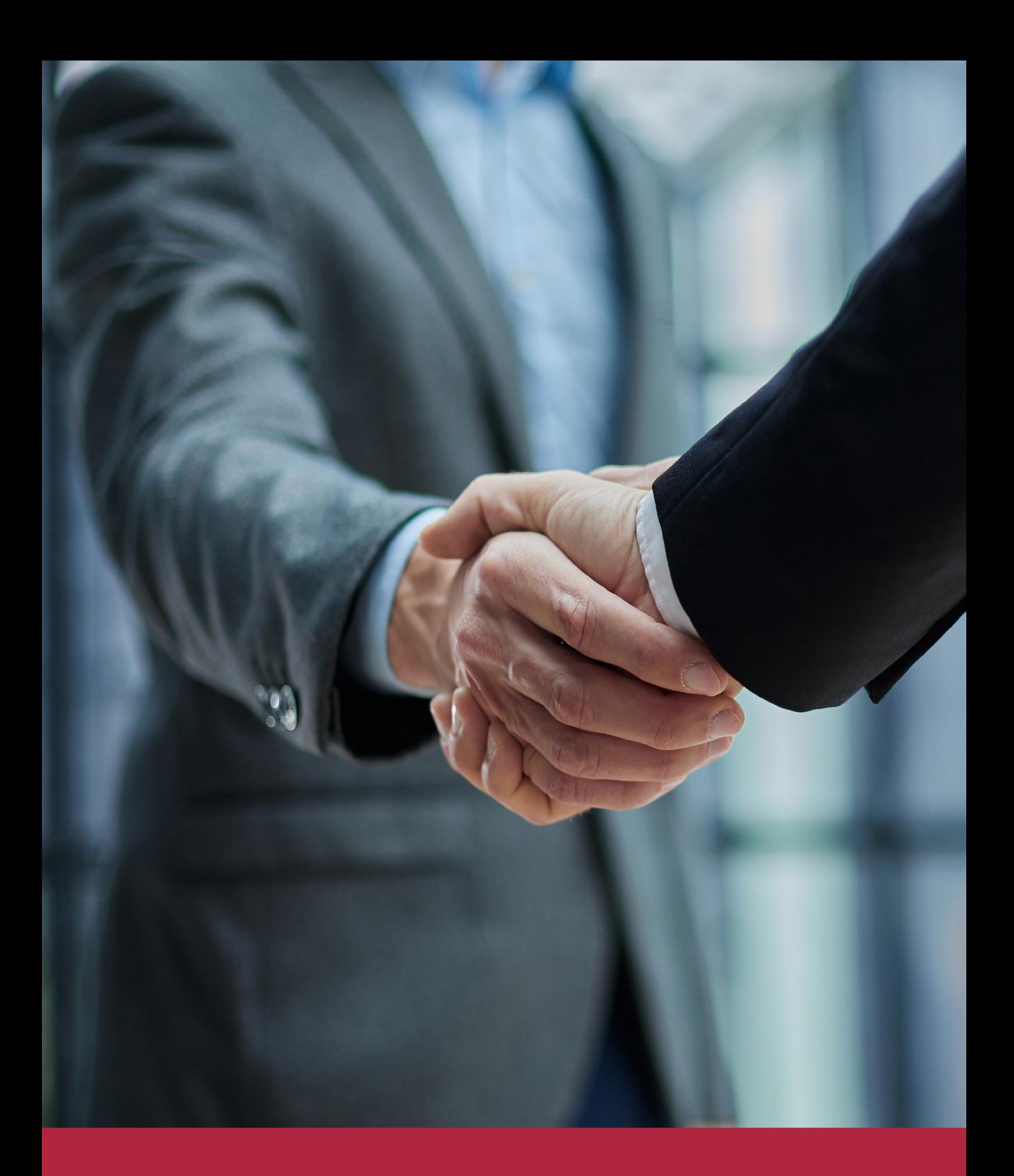

QS, sello de excelencia académica Euroinnova: 5 estrellas en educación online

## RANKINGS DE EUROINNOVA

Euroinnova International Online Education ha conseguido el reconocimiento de diferentes rankings a nivel nacional e internacional, gracias por su apuesta de democratizar la educación y apostar por la innovación educativa para lograr la excelencia.

Para la elaboración de estos rankings, se emplean indicadores como la reputación online y offline, la calidad de la institución, la responsabilidad social, la innovación educativa o el perfil de los profesionales.

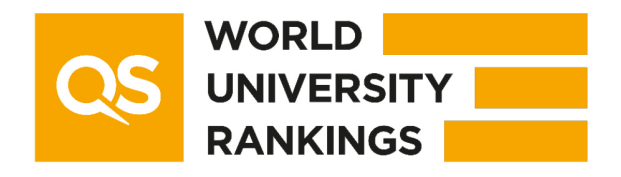

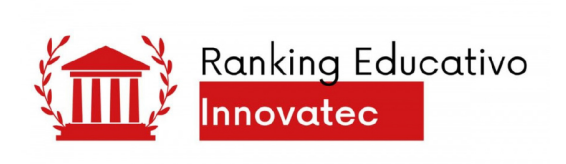

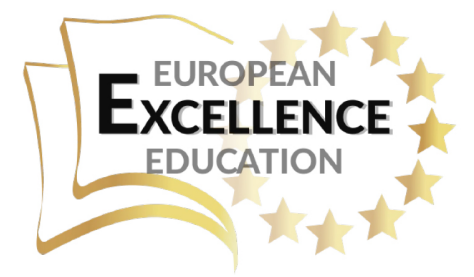

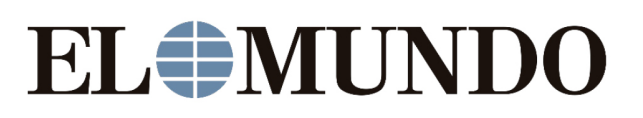

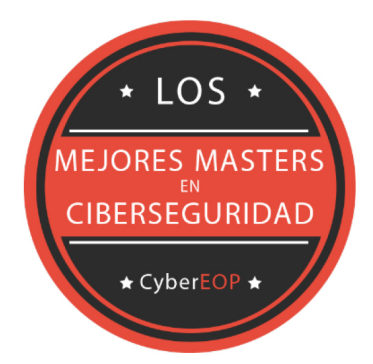

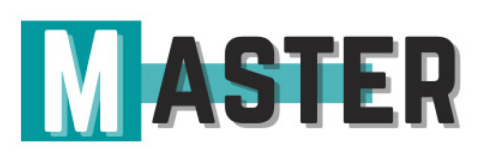

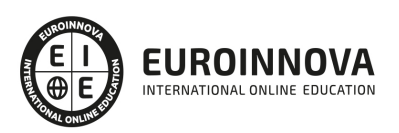

## ALIANZAS Y ACREDITACIONES

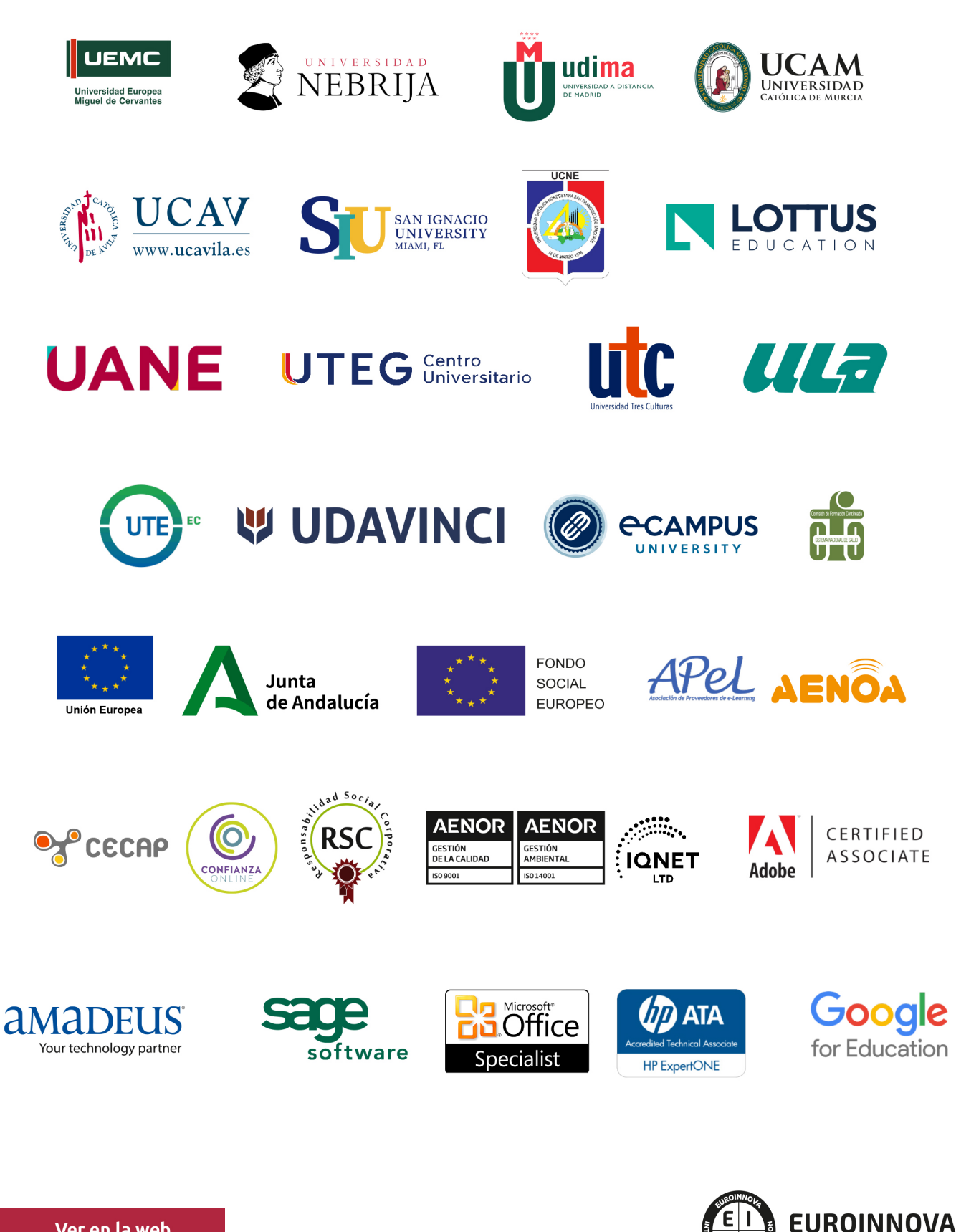

INTERNATIONAL ONLINE EDUCATION

## BY EDUCA EDTECH

Euroinnova es una marca avalada por EDUCA EDTECH Group , que está compuesto por un conjunto de experimentadas y reconocidas instituciones educativas de formación online. Todas las entidades que lo forman comparten la misión de democratizar el acceso a la educación y apuestan por la transferencia de conocimiento, por el desarrollo tecnológico y por la investigación

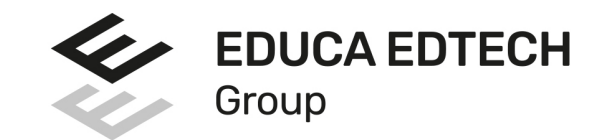

#### **ONLINE EDUCATION**

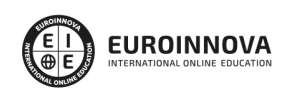

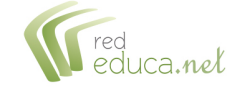

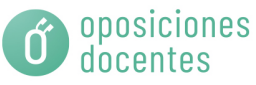

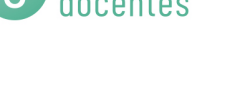

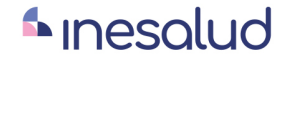

**Inesem** 

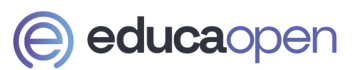

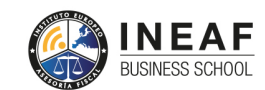

```
EDU
SPORT
```
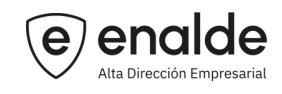

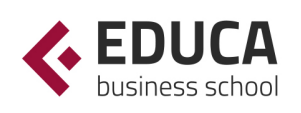

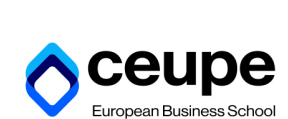

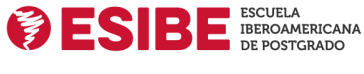

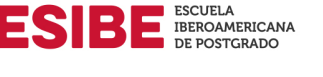

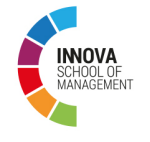

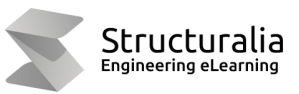

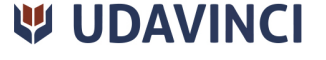

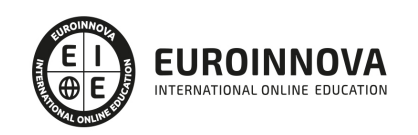

## **METODOLOGÍA LXP**

La metodología **EDUCA LXP** permite una experiencia mejorada de aprendizaje integrando la Al en los procesos de e-learning, a través de modelos predictivos altamente personalizados, derivados del estudio de necesidades detectadas en la interacción del alumnado con sus entornos virtuales.

EDUCA LXP es fruto de la Transferencia de Resultados de Investigación de varios proyectos multidisciplinares de I+D+i, con participación de distintas Universidades Internacionales que apuestan por la transferencia de conocimientos, desarrollo tecnológico e investigación.

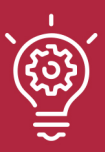

### 1. Flexibilidad

Aprendizaje 100% online y flexible, que permite al alumnado estudiar donde, cuando y como quiera.

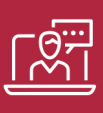

#### 2. Accesibilidad

Cercanía y comprensión. Democratizando el acceso a la educación trabajando para que todas las personas tengan la oportunidad de seguir formándose.

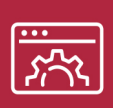

#### 3. Personalización

Itinerarios formativos individualizados y adaptados a las necesidades de cada estudiante.

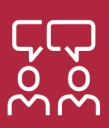

### 4. Acompañamiento / Seguimiento docente

Orientación académica por parte de un equipo docente especialista en su área de conocimiento, que aboga por la calidad educativa adaptando los procesos a las necesidades del mercado laboral.

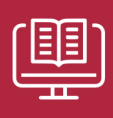

#### 5. Innovación

Desarrollos tecnológicos en permanente evolución impulsados por la AI mediante Learning Experience Platform.

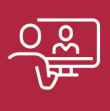

#### 6. Excelencia educativa

Enfoque didáctico orientado al trabajo por competencias, que favorece un aprendizaje práctico y significativo, garantizando el desarrollo profesional.

# Programas PROPIOS UNIVERSITARIOS **OFICIALES**

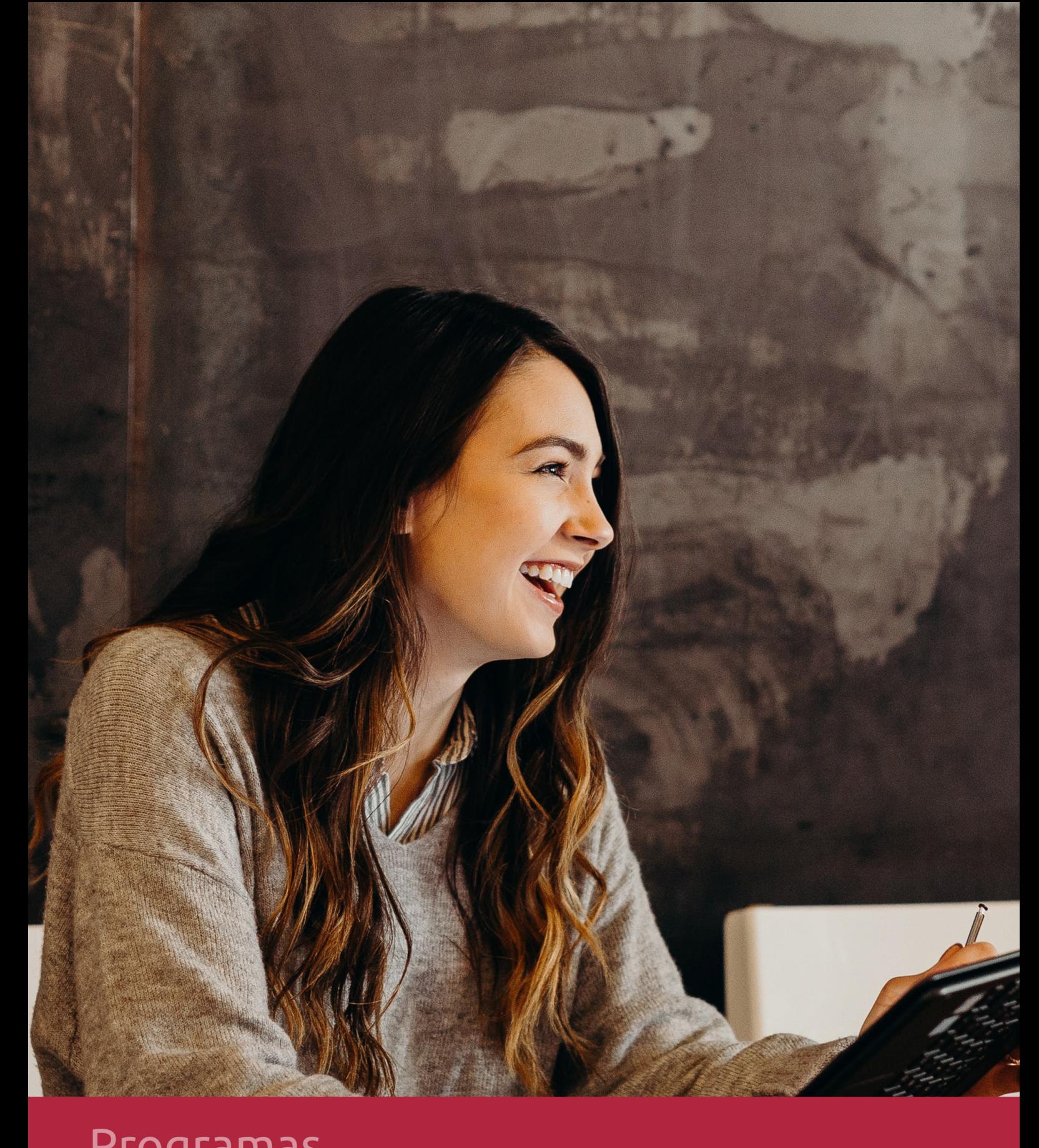

## **RAZONES POR LAS QUE ELEGIR EUROINNOVA**

## 1. Nuestra Experiencia

- √ Más de 18 años de experiencia.
- √ Más de 300.000 alumnos ya se han formado en nuestras aulas virtuales
- $\checkmark$  Alumnos de los 5 continentes.
- $\checkmark$  25% de alumnos internacionales.
- $\checkmark$  97% de satisfacción
- $\checkmark$  100% lo recomiendan.
- $\checkmark$  Más de la mitad ha vuelto a estudiar en Euroinnova.

## 2. Nuestro Equipo

En la actualidad, Euroinnova cuenta con un equipo humano formado por más 400 profesionales. Nuestro personal se encuentra sólidamente enmarcado en una estructura que facilita la mayor calidad en la atención al alumnado.

## 3. Nuestra Metodología

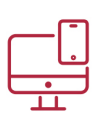

### **100% ONLINE**

Estudia cuando y desde donde quieras. Accede al campus virtual desde cualquier dispositivo.

**EQUIPO DOCENTE** 

Euroinnova cuenta con un equipo de

experiencia de alta calidad educativa.

profesionales que harán de tu estudio una

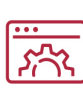

### **APRENDIZAJE**

Pretendemos que los nuevos conocimientos se incorporen de forma sustantiva en la estructura cognitiva

## NO ESTARÁS SOLO

Acompañamiento por parte del equipo de tutorización durante toda tu experiencia como estudiante

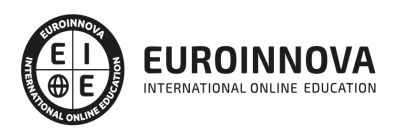

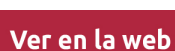

## 4. Calidad AENOR

- ✔ Somos Agencia de Colaboración Nº99000000169 autorizada por el Ministerio de Empleo y Seguridad Social.
- ✔ Se llevan a cabo auditorías externas anuales que garantizan la máxima calidad AENOR.
- √ Nuestros procesos de enseñanza están certificados por AENOR por la ISO 9001.

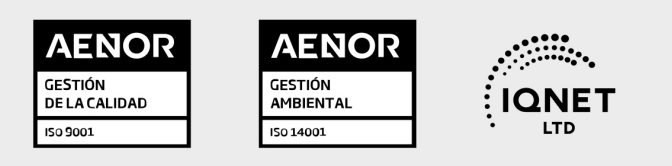

## 5. Confianza

Contamos con el sello de Confianza Online y colaboramos con la Universidades más prestigiosas, Administraciones Públicas y Empresas Software a nivel Nacional e Internacional.

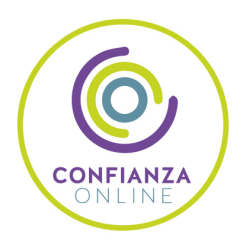

## 6. Somos distribuidores de formación

Como parte de su infraestructura y como muestra de su constante expansión Euroinnova incluye dentro de su organización una editorial y una imprenta digital industrial.

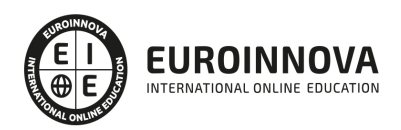

Financia tu cursos o máster y disfruta de las becas disponibles. ¡Contacta con nuestro equipo experto para saber cuál se adapta más a tu perfil!

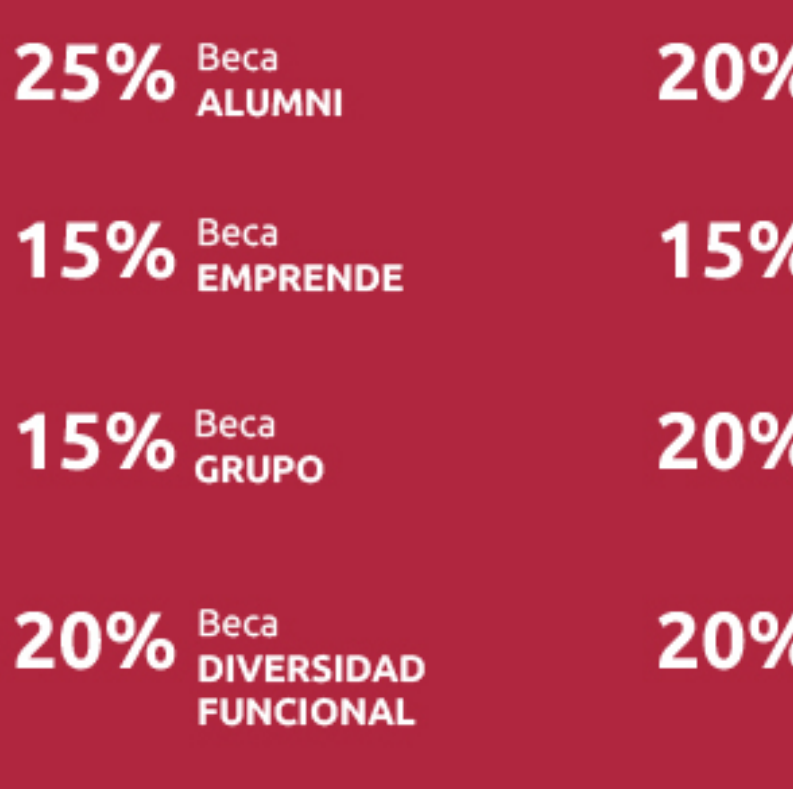

20% Beca DESEMPLEO

15% Beca RECOMIENDA

20% Beca **NUMEROSA** 

20% Beca PROFESIONALES, **SANITARIOS, COLEGIADOS/AS** 

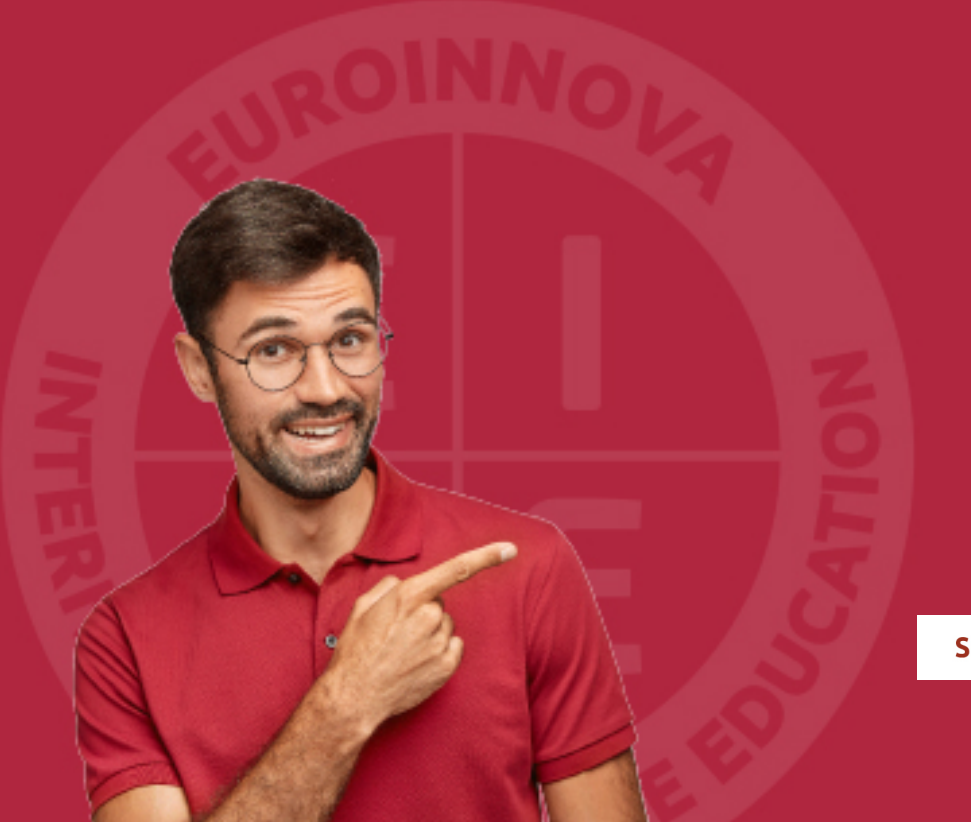

Solicitar información

## MÉTODOS DE PAGO

Con la Garantía de:

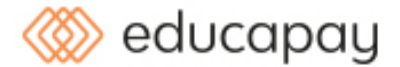

Fracciona el pago de tu curso en cómodos plazos y sin interéres de forma segura.

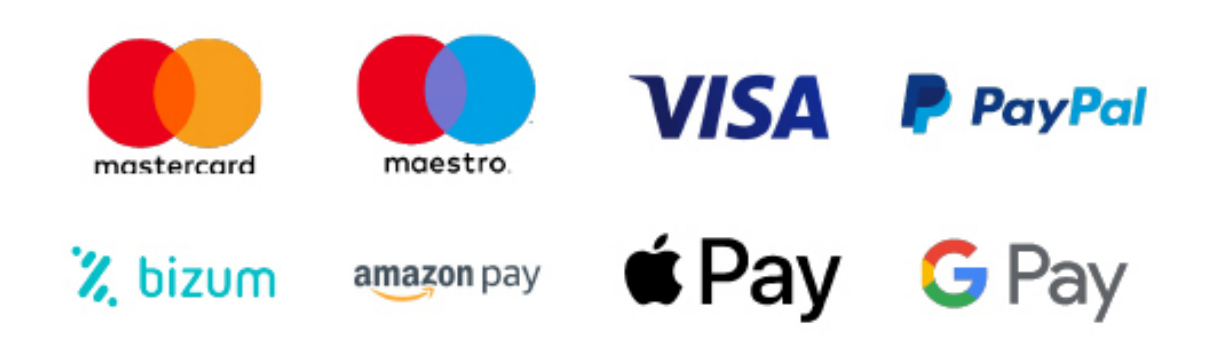

Nos adaptamos a todos los métodos de pago internacionales:

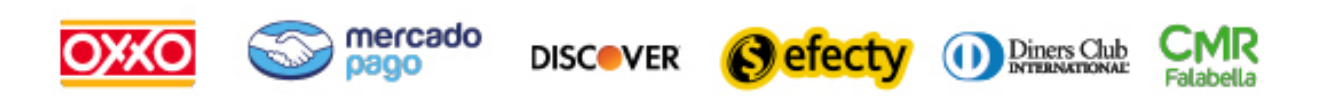

y muchos mas...

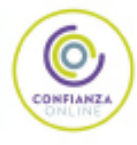

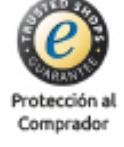

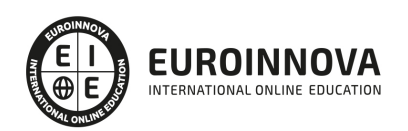

### Máster en Diseño de Videojuegos con Game Maker + Titulación Universitaria

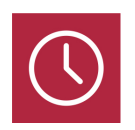

DURACIÓN 1500 horas

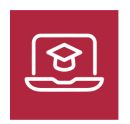

MODALIDAD **ONLINE** 

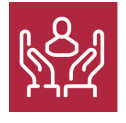

ACOMPAÑAMIENTO PERSONALIZADO

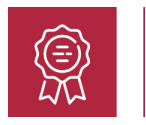

**CREDITOS** 6 ECTS

### Titulación

Titulación Múltiple: - Titulación de Master en Diseño de Videojuegos con Game Maker con 1500 horas expedida por EUROINNOVA INTERNATIONAL ONLINE EDUCATION, miembro de la AEEN (Asociación Española de Escuelas de Negocios) y reconocido con la excelencia académica en educación online por QS World University Rankings - Titulación Universitaria en Diseño con Adobe Photoshop con 6 Créditos Universitarios ECTS. Formación Continua baremable en bolsas de trabajo y concursos oposición de la Administración Pública.

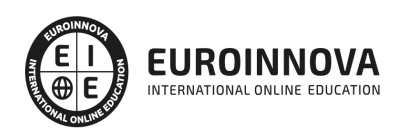

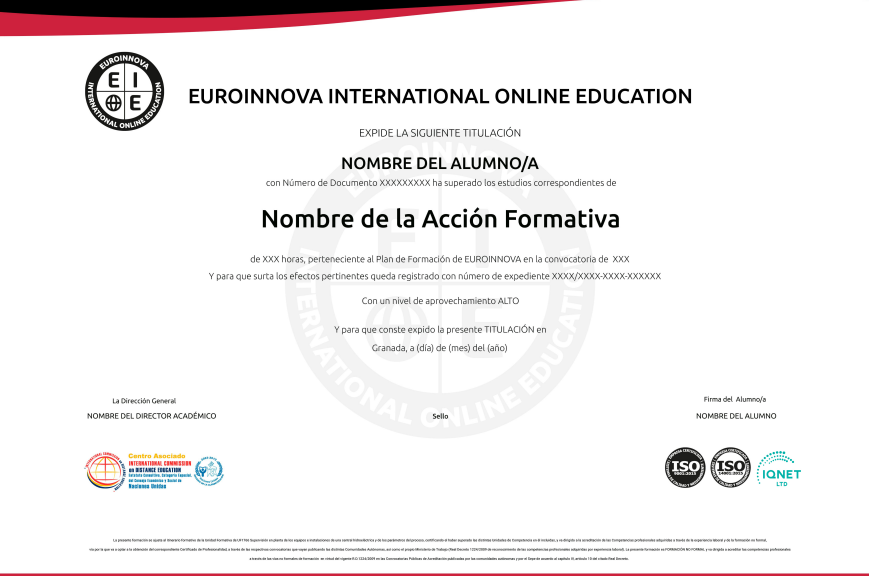

### Descripción

El sector de los videojuegos está en auge constante, demandando profesionales cualificados en diseño y desarrollo. El "Master en Diseño de Videojuegos con Game Maker" ofrece una formación integral para sumergirse en este campo creativo. Está perfectamente estructurado para dotar a los estudiantes de habilidades en el diseño de escenarios y personajes, aplicando técnicas avanzadas de animación y efectos especiales con herramientas como Animate CC, Photoshop CC y After Effects. Adicionalmente, proporciona competencias fundamentales en desarrollo con HTML5 y JavaScript, culminando en el aprendizaje de Game Maker para el montaje de videojuegos profesionales. Este curso, impartido de manera online, brinda la flexibilidad y acceso a recursos didácticos actualizados, esenciales para afrontar y liderar proyectos de videojuegos. Destaca la biblioteca de recursos 2D incluida, que facilita una catapulta práctica para avanzar en el desarrollo de proyectos innovadores. Optar por nuestra propuesta formativa no solo es escoger un aprendizaje de vanguardia sino también una puerta de entrada al excitante mundo del diseño y la creación de videojuegos, una industria en claro ascenso y con amplias oportunidades de carrera.

### Objetivos

Los objetivos del Máster en Diseño de Videojuegos son los siguientes: Saber crear un videojuego utilizando HTML5 y JavaScript, aprender a desarrollar un videojuego utilizando la librería Easeljs, conocer algunas técnicas para la mejora de videojuegos y saber programar un videojuego completo utilizando Game Maker y trabajar con 3D, vídeos y animaciones.

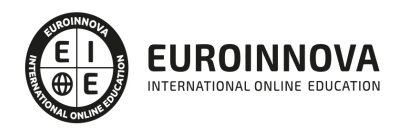

### A quién va dirigido

El Máster en Diseño de Videojuegos está dirigido a todos aquellos profesionales del sector que deseen seguir formándose en la materia, así como a personas interesadas en la creación de videojuegos.

### Para qué te prepara

El Máster en Diseño de Videojuegos le prepara para desarrollar de manera profesional videojuegos de calidad gracias a la utilización de herramientas como Adobe Animate CC y Game Maker.

### Salidas laborales

Gracias a este Máster en Diseño de Videojuegos, ampliarás tu formación en el ámbito informático. Además, te permitirá ejercer tu actividad profesional en Informática, programación y desarrollo de videojuegos.

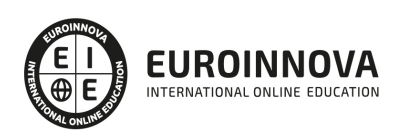

## TEMARIO

#### PARTE 1. DISEÑO DE ESCENARIOS Y PERSONAJES CON ANIMATE CC

UNIDAD DIDÁCTICA 1. EL ENTORNO DE TRABAJO I

- 1. Tipos de gráficos
- 2. Utilización del Escenario y el papel Herramioentas en Animate
- 3. Flujo de trabajo Animate CC
- 4. Ver el área de trabajo
- 5. Menús
- 6. Gestión de ventanas y paneles
- 7. Guardar espacio de trabajo
- 8. Preferencias en Animate
- 9. Prácticas

#### UNIDAD DIDÁCTICA 2. EL ENTORNO DE TRABAJO II

- 1. El escenario y propiedades del documento
- 2. Herramientas
- 3. Línea de tiempo y capas
- 4. Vistas del documento
- 5. Reglas, guías y cuadrículas
- 6. Deshacer, rehacer y repetir Historial
- 7. Archivos de Animate
- 8. Prácticas

#### UNIDAD DIDÁCTICA 3. ADMINISTRACIÓN DE DOCUMENTOS

- 1. Crear documentos
- 2. Las plantillas
- 3. Importación de imágenes e ilustraciones
- 4. Ilustrator y Animate
- 5. Photoshop y Animate
- 6. Archivos Animate
- 7. Prácticas

#### UNIDAD DIDÁCTICA 4. DIBUJAR EN ANIMATE

- 1. Información sobre el dibujo
- 2. Modos de dibujo
- 3. Preferencias de dibujo
- 4. Herramientas básicas
- 5. Herramientas avanzadas
- 6. Herramienta pluma
- 7. Editar contornos
- 8. Prácticas

Ver en la web

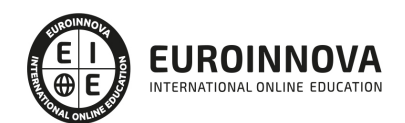

#### UNIDAD DIDÁCTICA 5. TRABAJAR CON OBJETOS

- 1. Transformar objetos
- 2. Seleccionar objetos
- 3. Combinación de objetos
- 4. Borrar y eliminar objetos
- 5. Alinear objetos
- 6. Mover y copiar objetos
- 7. Prácticas

#### UNIDAD DIDÁCTICA 6. COLOR EN ANIMATE

- 1. Selector de color
- 2. Paleta color
- 3. Degradados
- 4. Herramienta transformar degradados
- 5. Herramienta bote de tinta y cubo de pintura
- 6. Herramienta cuentagotas
- 7. Prácticas

#### UNIDAD DIDÁCTICA 7. SÍMBOLOS, INSTANCIAS Y BIBLIOTECAS

- 1. Tipos de símbolos
- 2. Crear un símbolo
- 3. Bibliotecas
- 4. Símbolos gráficos
- 5. Crear un botón
- 6. Clip de película
- 7. Prácticas

#### UNIDAD DIDÁCTICA 8. LÍNEA DE TIEMPO Y ANIMACIÓN

- 1. Línea de tiempo
- 2. Las capas
- 3. Animaciones
- 4. Animaciones fotograma a fotograma
- 5. Interpolación de forma
- 6. Animación interpolada
- 7. Interpolación clásica
- 8. Interpolación de movimiento
- 9. Animaciones con guías
- 10. Animar objetos D
- 11. Prácticas

#### UNIDAD DIDÁCTICA 9. ESCENAS, FILTROS, MÁSCARAS Y TEXTO

- 1. Escenas
- 2. Filtros
- 3. Tipos de filtros

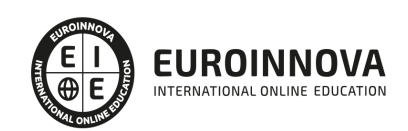

- 4. Modos de Mezcla
- 5. Capas de mascara
- 6. Texto Clásico
- 7. Tipos de texto clásico
- 8. Incorporar fuentes
- 9. Prácticas

#### UNIDAD DIDÁCTICA 10. SONIDO Y VIDEO

- 1. Importar sonidos
- 2. Formatos de sonido admitidos
- 3. Sonido en la línea de tiempo
- 4. Añadir sonido a un botón
- 5. Editar un sonido
- 6. Comprimir un sonido
- 7. Importar video
- 8. Propiedades del video
- 9. Adobe Media Encoder
- 10. Prácticas

#### UNIDAD DIDÁCTICA 11. ACCIONES Y PUBLICACIÓN

- 1. Introducción a ActionScript
- 2. Panel acciones
- 3. Acciones más comunes
- 4. Panel Fragmentos de código
- 5. Formularios
- 6. Configurar publicación
- 7. Exportar en Animate
- 8. Practicas

#### UNIDAD DIDÁCTICA 12. ADOBE AIR Y JSFL

- 1. ¿Qué es Adobe Air?
- 2. Creación de un archivo Adobe AIR
- 3. Vista previa de una aplicación de Adobe AIR
- 4. Publicar un archivo AIR
- 5. JSFL
- 6. Prácticas

#### UNIDAD DIDÁCTICA 13. SPRITE SHEETS Y HTML 5

- 1. ¿Qué es un Sprite Sheets?
- 2. HTML 5
- 3. Publicación de animaciones en HTML 5
- 4. Prácticas

#### PARTE 2. DISEÑO DE ESCENARIOS Y PERSONAJES CON PHOTOSHOP CC

UNIDAD DIDÁCTICA 1. PRESENTACIÓN

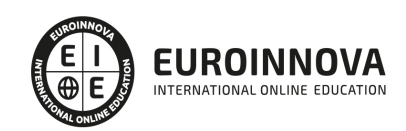

1. Presentación

#### UNIDAD DIDÁCTICA 2. CONCEPTOS BÁSICOS

- 1. Novedades del programa
- 2. Tipos de imágenes
- 3. Resolución de imagen
- 4. Formato PSD
- 5. Formatos de imagen

#### UNIDAD DIDÁCTICA 3. ÁREA DE TRABAJO

- 1. Abrir y guardar una imagen
- 2. Crear un documento nuevo
- 3. Área de trabajo
- 4. Gestión de ventanas y paneles
- 5. Guardar un espacio de trabajo
- 6. Modos de pantalla
- 7. Prácticas

#### UNIDAD DIDÁCTICA 4. PANELES Y MENÚS

- 1. Barra menú
- 2. Barra de herramientas
- 3. Opciones de Herramientas y barra de estado
- 4. Ventanas de Photoshop I
- 5. Ventanas de Photoshop II
- 6. Zoom y mano y ventana navegador
- 7. Prácticas

#### UNIDAD DIDÁCTICA 5. HERRAMIENTAS DE SELECCIÓN

- 1. Herramientas de selección
- 2. Herramienta marco
- 3. Opciones de marco
- 4. Herramienta lazo
- 5. Herramienta Varita
- 6. Herramienta de selección rápida
- 7. Herramienta mover
- 8. Sumar restar selecciones
- 9. Modificar selecciones
- 10. Prácticas

#### UNIDAD DIDÁCTICA 6. HERRAMIENTAS DE DIBUJO Y EDICIÓN

- 1. Herramientas de dibujo y edición
- 2. Herramienta Pincel
- 3. Crear pinceles personalizados
- 4. Herramienta lápiz
- 5. Herramienta sustitución de color

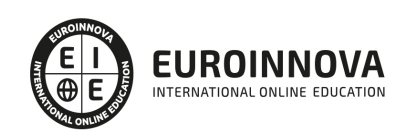

- 6. Herramienta pincel historia
- 7. Herramienta pincel histórico
- 8. Herramienta degradado
- 9. Herramienta bote de pintura
- 10. Prácticas

UNIDAD DIDÁCTICA 7. HERRAMIENTAS DE RETOQUE Y TRANSFORMACIÓN

- 1. Herramientas de retoque y transformación
- 2. Herramienta recortar
- 3. Herramienta sector
- 4. Cambiar el tamaño del lienzo
- 5. Herramienta pincel corrector puntual
- 6. Herramienta ojos rojos
- 7. Tampón de clonar
- 8. Herramienta borrador
- 9. La Herramienta desenfocar
- 10. Herramienta sobreexponer y subexponer
- 11. Prácticas

#### UNIDAD DIDÁCTICA 8. CAPAS

- 1. Conceptos básicos de capas
- 2. El panel capas
- 3. Trabajar con capas I
- 4. Trabajar con capas II
- 5. Alinear capas
- 6. Rasterizar capas
- 7. Opacidad y fusión de capas
- 8. Estilos y efectos de capa
- 9. Capas de ajuste y relleno
- 10. Combinar capas
- 11. Prácticas

#### UNIDAD DIDÁCTICA 9. TEXTO

- 1. Herramientas de texto
- 2. Introducir texto
- 3. Cambiar caja y convertir texto
- 4. Formato de caracteres
- 5. Formato de párrafo
- 6. Rasterizar y filtros en texto
- 7. Deformar texto
- 8. Crear estilos de texto
- 9. Relleno de texto con una imagen
- 10. Ortografía
- 11. Herramienta máscara de texto y texto 3D
- 12. Prácticas

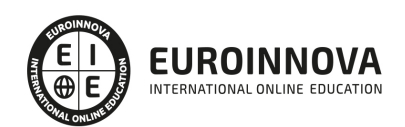

#### UNIDAD DIDÁCTICA 10. HERRAMIENTAS DE DIBUJO

- 1. Herramientas de dibujo
- 2. Modos de dibujo
- 3. Herramienta pluma
- 4. Ventana trazados
- 5. Subtrazados
- 6. Convertir trazados en selecciones
- 7. Pluma de forma libre
- 8. Capas de forma
- 9. Herramienta forma
- 10. Prácticas

#### UNIDAD DIDÁCTICA 11. REGLAS, ACCIONES, FILTROS Y CANALES

- 1. Reglas, guías y cuadrícula
- 2. Herramienta regla
- 3. Acciones
- 4. Filtros
- 5. Objetos inteligentes
- 6. Canales
- 7. Máscara rápida
- 8. Canales Alfa
- 9. Prácticas

#### UNIDAD DIDÁCTICA 12. TRANSFORMAR IMÁGENES Y GRÁFICOS WEB

- 1. Transformación de una imagen
- 2. Deformar un elemento
- 3. Tamaño de la imagen
- 4. Resolución imagen y monitor
- 5. Rollover
- 6. Los sectores
- 7. Tipos de sectores
- 8. Propiedades de los sectores
- 9. Modificar sectores
- 10. Optimizar imágenes
- 11. Guardar para web
- 12. Generar recursos de imagen
- 13. Prácticas

#### UNIDAD DIDÁCTICA 13. IMPRESIÓN

- 1. Impresión
- 2. Impresión de escritorio
- 3. Pruebas de color en pantalla
- 4. Perfiles de color
- 5. Imprimir una imagen
- 6. Preparación de archivos para imprenta

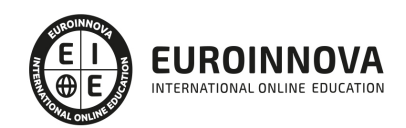

7. Prácticas

#### UNIDAD DIDÁCTICA 14. 3D

- 1. Fundamentos 3D
- 2. Herramientas de objeto y de cámara 3D
- 3. Creación de formas 3D
- 4. Descripción general del panel 3D
- 5. Prácticas

#### UNIDAD DIDÁCTICA 15. VÍDEO Y ANIMACIONES

- 1. Capas de vídeo e importar vídeo
- 2. El panel Movimiento
- 3. Animación a partir de una secuencia de imágenes
- 4. Animaciones de línea de tiempo
- 5. Guardar y exportar
- 6. Prácticas

#### PARTE 3. ANIMACIÓN Y CREACIÓN DE EFECTOS ESPECIALES CON AFTER EFFECTS CC

#### UNIDAD DIDÁCTICA 1. INTRODUCCIÓN A AFTER EFFECTS

- 1. Introducción al video digital
- 2. Planificación del trabajo
- 3. After Effects y otras aplicaciones de Adobe
- 4. Conceptos básicos de la postproducción

#### UNIDAD DIDÁCTICA 2. ÁREA DE TRABAJO DE AFTER EFFECTS

- 1. Interfaz de After Effects
- 2. Paneles
- 3. Activar una herramienta
- 4. Búsqueda y zoom
- 5. Ajustes de composición y proyecto
- 6. Paneles más usados en After Effects
- 7. Preferencias
- 8. Ejercicio de creación de espacio de trabajo

#### UNIDAD DIDÁCTICA 3. PROYECTOS Y COMPOSICIONES EN AFTER EFFECTS

- 1. Crear un proyecto
- 2. Tipos de proyectos
- 3. Unidades de tiempo
- 4. Composiciones
- 5. Ejercicios

#### UNIDAD DIDÁCTICA 4. IMPORTACIÓN DE ARCHIVOS EN AFTER EFFECTS

1. Métodos de importación

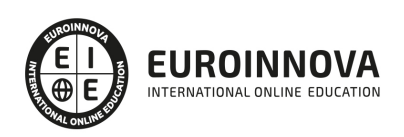

- 2. Formatos compatibles
- 3. El panel de proyectos
- 4. Organizar material de archivo
- 5. Marcadores de posición y Proxy
- 6. Canal alfa
- 7. Fotogramas y campos
- 8. Ejercicios

#### UNIDAD DIDÁCTICA 5. CAPAS EN AFTER EFFECTS

- 1. Crear capas
- 2. Atributos de capa
- 3. Tipos de capas
- 4. Trabajar con capas
- 5. Recortar capas
- 6. Administrar capas
- 7. Fusión de capas
- 8. Estilos de capas
- 9. Ejercicios

#### UNIDAD DIDÁCTICA 6. ANIMACIONES EN AFTER EFFECTS

- 1. Definición y visualización
- 2. Crear fotogramas clave
- 3. Editar fotogramas clave
- 4. Interpolaciones
- 5. Trazados de movimiento
- 6. Aceleración y desaceleración
- 7. Herramienta de posición libre I
- 8. Herramienta de posición libre II
- 9. Ejercicios

#### UNIDAD DIDÁCTICA 7. TEXTO EN AFTER EFFECTS

- 1. Insertar texto
- 2. Editar texto
- 3. Panel Carácter y panel párrafo
- 4. Animación de texto
- 5. Ejercicios

#### UNIDAD DIDÁCTICA 8. DIBUJOS Y MÁSCARAS DE CAPA EN AFTER EFFECTS

- 1. Herramientas de pintura
- 2. Tampón de clonar y borrador
- 3. Animar un trazado
- 4. Capas de forma
- 5. Máscaras y Transparencias
- 6. Animar máscaras
- 7. Ejercicios

EUROINNOVA INTERNATIONAL ONLINE EDUCATION

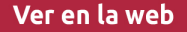

#### UNIDAD DIDÁCTICA 9. TRANSPARENCIAS Y EFECTOS EN AFTER EFFECTS

- 1. Canales alfa y mates
- 2. Incrustación y croma
- 3. Aplicación de efectos
- 4. Tipos de efectos
- 5. Ajustes preestablecidos
- 6. Ejercicios

#### UNIDAD DIDÁCTICA 10. INTRODUCCIÓN AL ESPACIO TRIDIMENSIONAL EN AFTER EFFECTS

- 1. Imágenes 3D y capas
- 2. Desplazar y girar una capa 3D
- 3. Procesador tridimensional
- 4. Vistas preestablecidas
- 5. Cámaras
- 6. Capas de luz
- 7. Ejercicios

UNIDAD DIDÁCTICA 11. PLUGINS, TRATAMIENTO DE AUDIO Y PREVISUALIZACIONES EN AFTER EFFECTS

- 1. Plugins
- 2. Audio en After Effects
- 3. Propiedades y efectos de audio
- 4. Previsualización I
- 5. Previsualización II
- 6. Ejercicios

#### UNIDAD DIDÁCTICA 12. EXPORTACIÓN Y GENERACIÓN DE FICHEROS EN AFTER EFFECTS

- 1. Principios básicos
- 2. Tipos de exportación
- 3. Panel Cola de procesamiento
- 4. Formatos de exportación
- 5. Ejercicios

#### PARTE 4. CREAR UN VIDEOJUEGO CON HTML5 Y JAVASCRIPT

#### UNIDAD DIDÁCTICA 1. INTRODUCCIÓN A EASELJS

- 1. Introducción a EaselJS
- 2. Principales Clases de EaselJS
- 3. Hola mundo usando EaselJS
- 4. Animando elementos

#### UNIDAD DIDÁCTICA 2. DESCRIPCIÓN Y ESTRUCTURA DEL JUEGO

- 1. Introducción
- 2. Creando enemigo (Enemy.js)

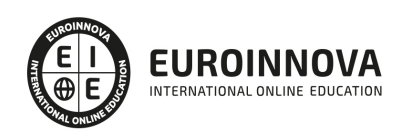

- 3. Creando Jugador (Player.js)
- 4. Estructura de ContentPlayer.js
- 5. Index.html
- 6. Creando escenario (Tile.js)
- 7. XNARectangle
- 8. Creando niveles (Level.js)
- 9. PlaformHelper.js
- 10. Implantado la lógica del juego (PlatformerGame.js)

UNIDAD DIDÁCTICA 3. CONFIGURACIÓN DE PERSONAJES Y ENEMIGOS

- 1. Introducción
- 2. Salto del Personaje
- 3. Tiempo Atrás
- 4. Los carteles (Overlays)
- 5. Meta
- 6. Crucis
	- 1. Creando Crucis.js
- 7. Añadir Enemigos
	- 1. La clase Enemy.js
	- 2. Incluyendo a los Enemigos
- 8. Mejora VII. Vivo o Muerto
	- 1. Muerto por tocar a un Enemigo
	- 2. Muerto por caerse

PARTE 5. DISEÑO, DESARROLLO Y MONTAJE DE VIDEOJUEGOS PROFESIONAL CON GAME MAKER

#### UNIDAD DIDÁCTICA 1. INTRODUCCIÓN A GAME MAKER

- 1. ¿Qué es Game maker?
	- 1. Versiones de Game Maker
- 2. Descarga e instalación
- 3. Actualizaciones de Game Maker
- 4. Funcionamiento de Game Maker

UNIDAD DIDÁCTICA 2. INTERFAZ DE GAME MAKER

- 1. Menú principal
	- 1. Archivo
	- 2. Editar
	- 3. Construir
	- 4. Ventanas
	- 5. Herramientas
	- 6. Mercado
	- 7. Diseños
	- 8. Ayuda
	- 9. Recursos
- 2. Árbol de recursos

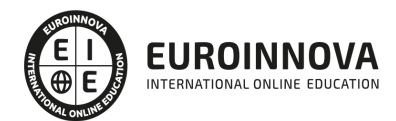

#### UNIDAD DIDÁCTICA 3. RECURSOS BÁSICOS DE GAME MAKER

- 1. Objetos
- 2. Sprites
- 3. Sonidos
- 4. Room

#### UNIDAD DIDÁCTICA 4. RECURSOS AVANZADOS DE GAME MAKER

- 1. Eventos
- 2. Rutas
- 3. Líneas de tiempo
- 4. Scripts

#### UNIDAD DIDÁCTICA 5. ACCIONES DRAG & DROP

- 1. ¿Qué son las acciones Drag & Drop?
- 2. Tipos de acciones
	- 1. Acciones de movimiento
	- 2. Acciones de objetos
	- 3. Acciones de Sprite y sonidos
	- 4. Acciones de Room
	- 5. Acciones de Juego
	- 6. Acciones de control
	- 7. Acciones de puntuación

#### UNIDAD DIDÁCTICA 6. LENGUAJE GML

- 1. ¿Dónde podemos usar GML?
- 2. Estructura básica
- 3. Expresiones y variables
	- 1. Variables
	- 2. Expresiones
- 4. Funciones
- 5. Comentarios
- 6. Funciones que definen la forma de jugar
	- 1. Posiciones con variables
	- 2. Instancias
	- 3. Tiempos de juego
	- 4. Puntuación y Room
	- 5. Eventos a las instancias
	- 6. Eventos Error
- 7. Sentencias
	- 1. IF
	- 2. REPEAT
	- 3. WHILE
	- 4. DO
	- 5. FOR
	- 6. SWITCH

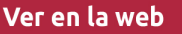

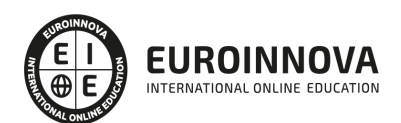

- 7. BREAK
- 8. CONTINUE
- 9. EXIT
- 10. WITH
- 8. Valores
	- 1. Constantes
	- 2. Operar con funciones
	- 3. Operar con fechas

#### UNIDAD DIDÁCTICA 7. FUNCIONES AVANZADAS DE GML I

- 1. Funciones de iteración
- 2. Funciones para la visualización
	- 1. Imágenes como tiles
	- 2. Dibujado
	- 3. Cambiar ventanas
	- 4. Funciones de imágenes
	- 5. Funciones para el entorno
- 3. Funciones de sonido
- 4. Funciones de pantalla y puntuaciones
- 5. Funciones del Joystick

#### UNIDAD DIDÁCTICA 8. FUNCIONES AVANZADAS DE GML II: USO DE LIBRERÍAS DLL

- 1. Funciones de juego
	- 1. Funciones de Rooms
	- 2. Funciones del sonido
	- 3. Funciones de Scripts
	- 4. Funciones de Objetos
	- 5. Funciones del fondo
	- 6. Funciones de trayectorias
	- 7. Funciones de imágenes
- 2. Sincronización de los datos
- 3. Datos de uso
- 4. Juego con sesiones
	- 1. Instancias del usuario
- 5. Conexiones para Online
- 6. Librerías DLL

#### UNIDAD DIDÁCTICA 9. EQUIVALENCIA DE GML CON D&D

- 1. Atributos comunes
	- 1. Se aplica a…
	- 2. Relativo
	- 3. NOT
- 2. Tipos de acciones
	- 1. Acciones de movimiento
	- 2. Acciones de objetos
	- 3. Acciones de Sprite y sonidos

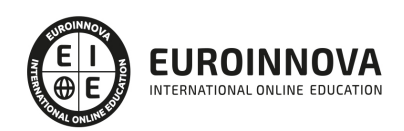

- 4. Acciones de Room
- 5. Acciones de Juego
- 6. Acciones de control
- 7. Acciones de puntuación

#### UNIDAD DIDÁCTICA 10. DESARROLLO DE VIDEOJUEGO BÁSICO

- 1. Explicación videojuego e introducción personajes
- 2. Creación de sala
- 3. Creación objetos
- 4. Prueba de juego

#### PARTE 6. ADOBE ANIMATE CC PARA INTERACTIVIDAD Y JUEGOS

#### UNIDAD DIDÁCTICA 1. PRESENTACIÓN. LAS BASES DE ANIMATE

- 1. Conceptos básicos HTML5, Flash y Animate
- 2. Interfaz de Animate
- 3. Tipos exportados por Animate
- 4. Contenidos y uso de Animate
- 5. Animación para HTML5 canvas

#### UNIDAD DIDÁCTICA 2. CONCEPTOS BÁSICOS DE ANIMACIÓN CON ANIMATE

- 1. Capas y fotogramas
- 2. Tipos de fotograma
- 3. Animación y simbolos fotograma
- 4. Creando interpolaciones clásicas en Animate

#### UNIDAD DIDÁCTICA 3. MOVIMIENTO EN ANIMATE

- 1. Movimiento y trazado con Animate
- 2. Editor avanzado en Animate y aceleración de movimiento
- 3. Animación cíclica en Animate
- 4. Copia de animación con objetos

#### UNIDAD DIDÁCTICA 4. ANIMACIÓN DE PERSONAJES CON ANIMATE. HUESOS

- 1. Estructuras anidadas de símbolos para crear personajes
- 2. Creación y uso de huesos sobre símbolos
- 3. Modificaciones y límites en movimientos basados en huesos
- 4. Crear de sprite sheets en Animate

#### UNIDAD DIDÁCTICA 6. PUBLICACIÓN FINAL DE CONTENIDOS CON ANIMATE

- 1. Configurar de publicación en Animate
- 2. Organizar de los contenidos generados en Animate
- 3. Aplicando enlaces a nuestros banners en Animate

#### PARTE 7. BIBLIOTECA DE RECURSOS 2D (ESCENARIOS, PERSONAJES, ETC.)

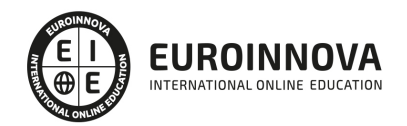

## ¿Te ha parecido interesante esta información?

Si aún tienes dudas, nuestro equipo de asesoramiento académico estará encantado de resolverlas.

Pregúntanos sobre nuestro método de formación, nuestros profesores, las becas o incluso simplemente conócenos.

### Solicita información sin compromiso

¡Matricularme ya!

### ¡Encuéntranos aquí!

Edificio Educa Edtech

Camino de la Torrecilla N.º 30 EDIFICIO EDUCA EDTECH, C.P. 18.200, Maracena (Granada)

[900 831 200](#page--1-0)

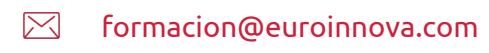

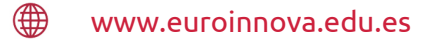

#### Horario atención al cliente

Lunes a viernes: 9:00 a 20:00h Horario España

¡Síguenos para estar al tanto de todas nuestras novedades!

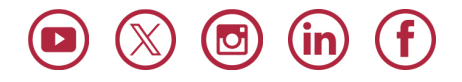

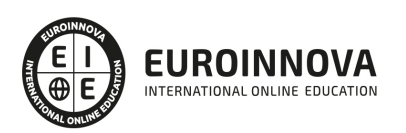

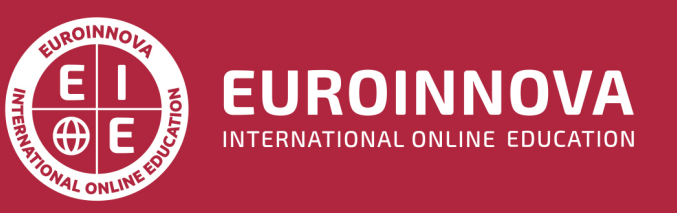

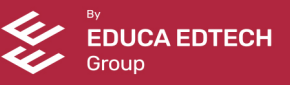